If you don't have the Northern Hills Community Association membership,

- 1. Please go to here and register: [https://central.ivrnet.com/sign\\_in?organization\\_name=northernhills](https://central.ivrnet.com/sign_in?organization_name=northernhills)
- 2. After login, please go to here and click the "Purchase" button
	- If you live in Northern Hills,

<https://central.ivrnet.com/northernhills/searches?utf8=%E2%9C%93&q=family>

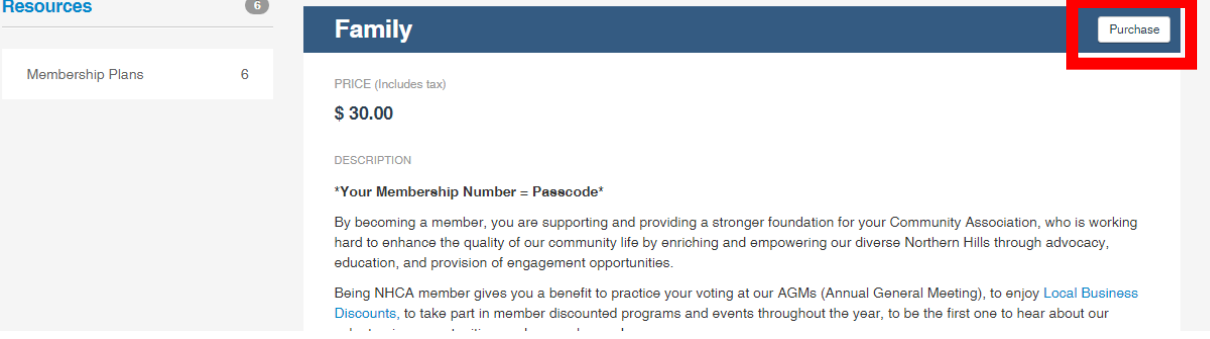

• If you **don't** live in Northern Hills, please purchase the "Associate membership"

[https://central.ivrnet.com/northernhills/searches?utf8=%E2%9C%93&q=associate+member](https://central.ivrnet.com/northernhills/searches?utf8=%E2%9C%93&q=associate+membership) [ship](https://central.ivrnet.com/northernhills/searches?utf8=%E2%9C%93&q=associate+membership)

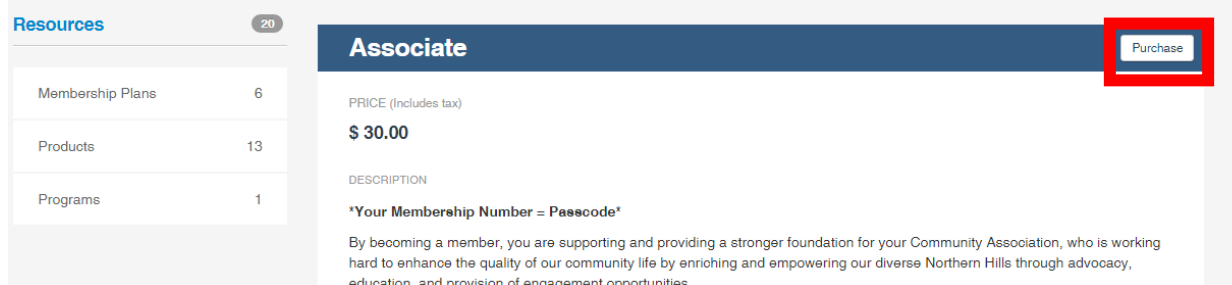

3. Please click the "Cart" button and proceed the payment process.

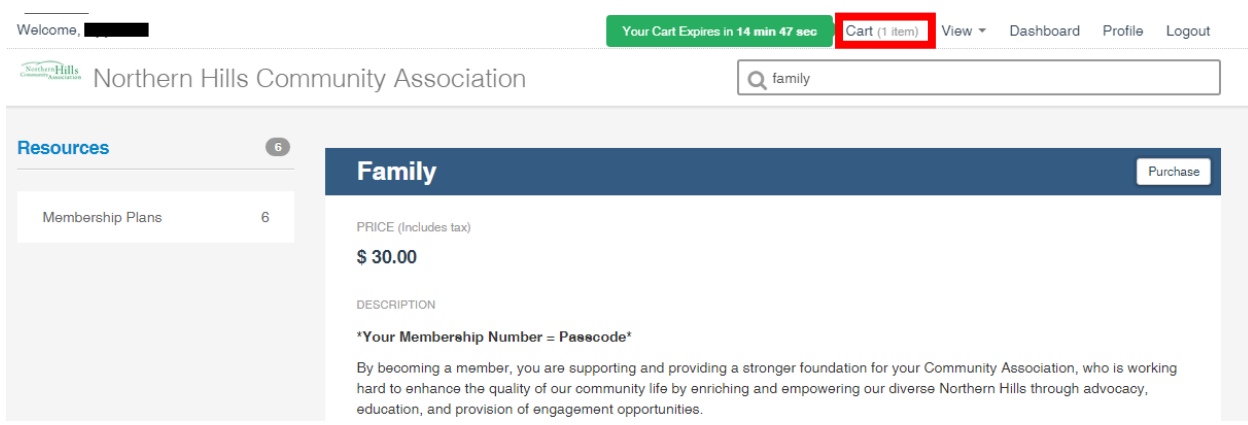

After purchasing, please follow steps the below.

If you already purchased the Northern Hills Community Association membership,

- 1. <https://central.ivrnet.com/northernhills>
- 2. Please click the "Log in" button, log in and click the "Profile" button

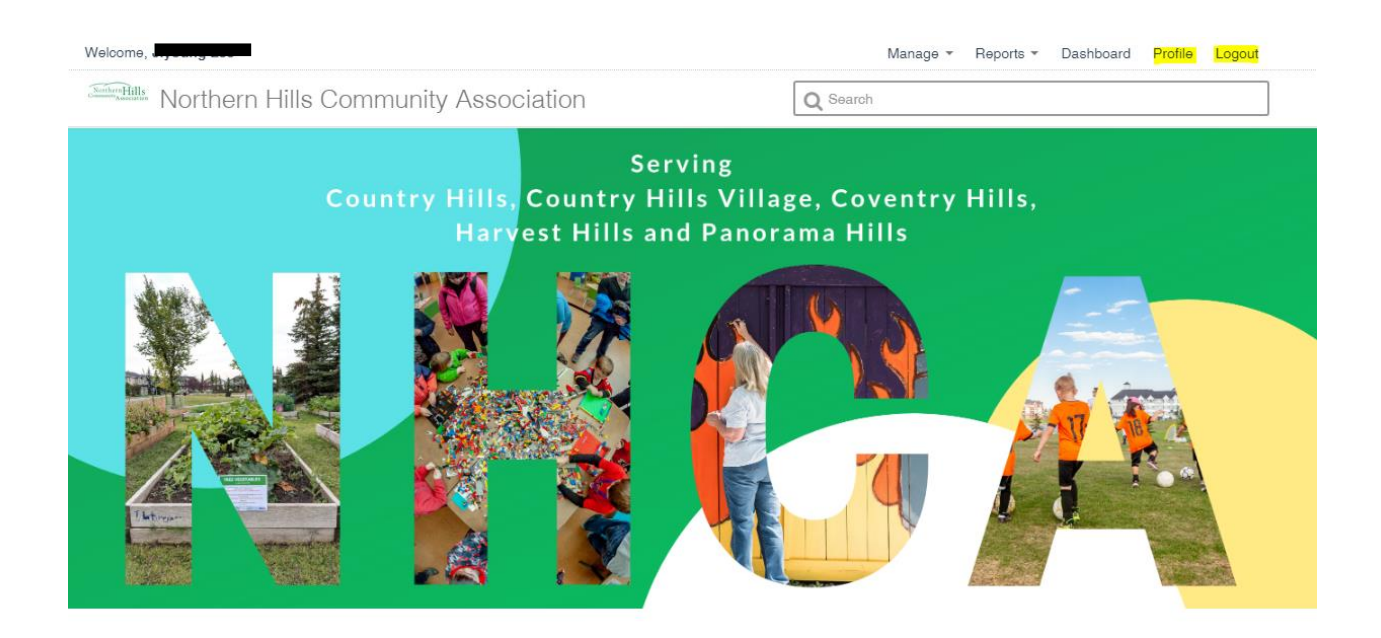

3. Please scroll down the page, you will find the "Passcode" section

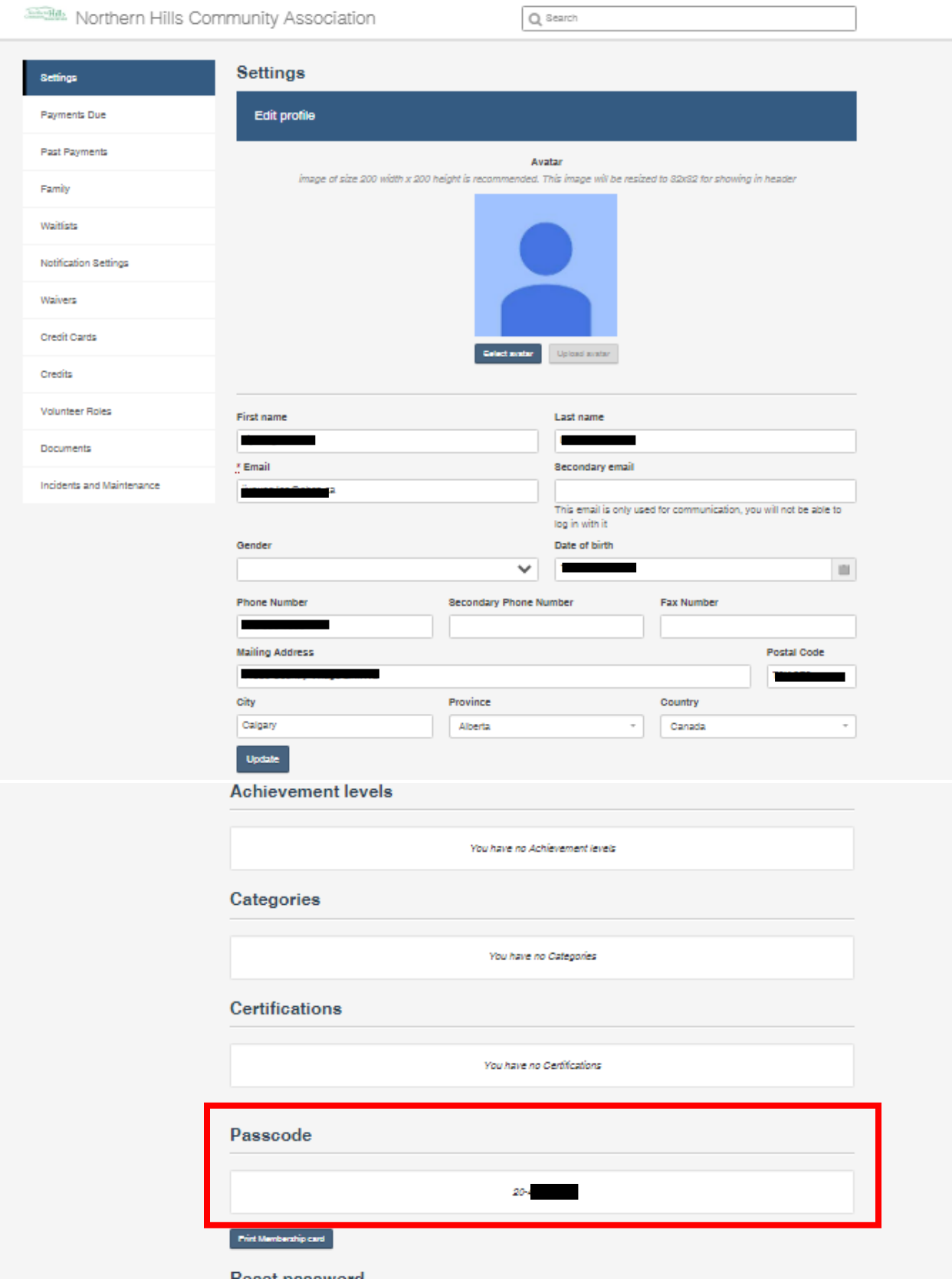